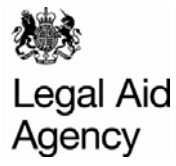

## Contracted Work & Administration (CWA) Quick Guides

### Viewing Previous Submissions

#### **Access Activity Management**

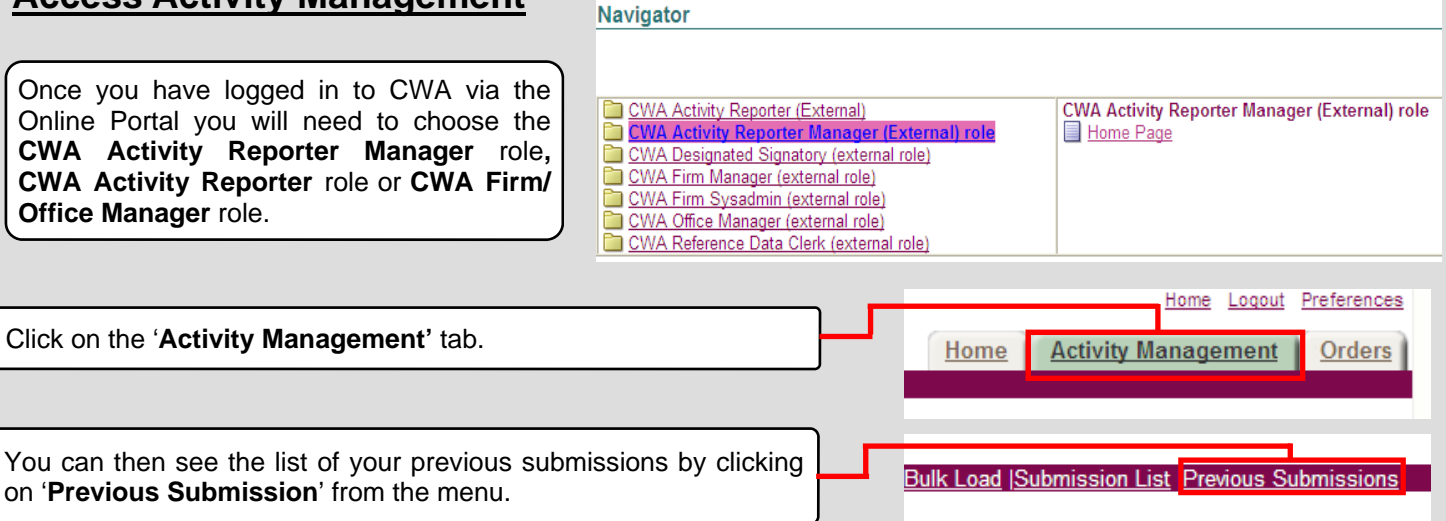

### **Searching for Previous Submissions**

You can view particular submissions by entering information into the different fields and clicking '**Go**'

Alternatively if you wish to view all your submissions simply leave the fields blank and click' **Go**'.

If you wish to view submissions between April 2007 and September 2007 you will need to click on the '**View Apr07 - Sep07**' button.

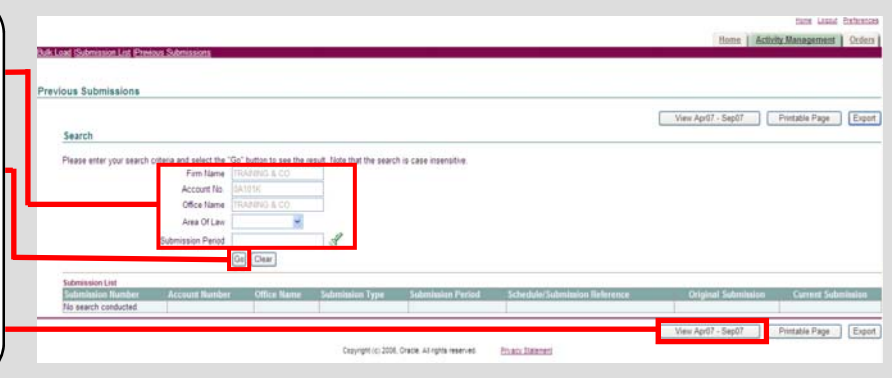

#### **Previous Submissions**

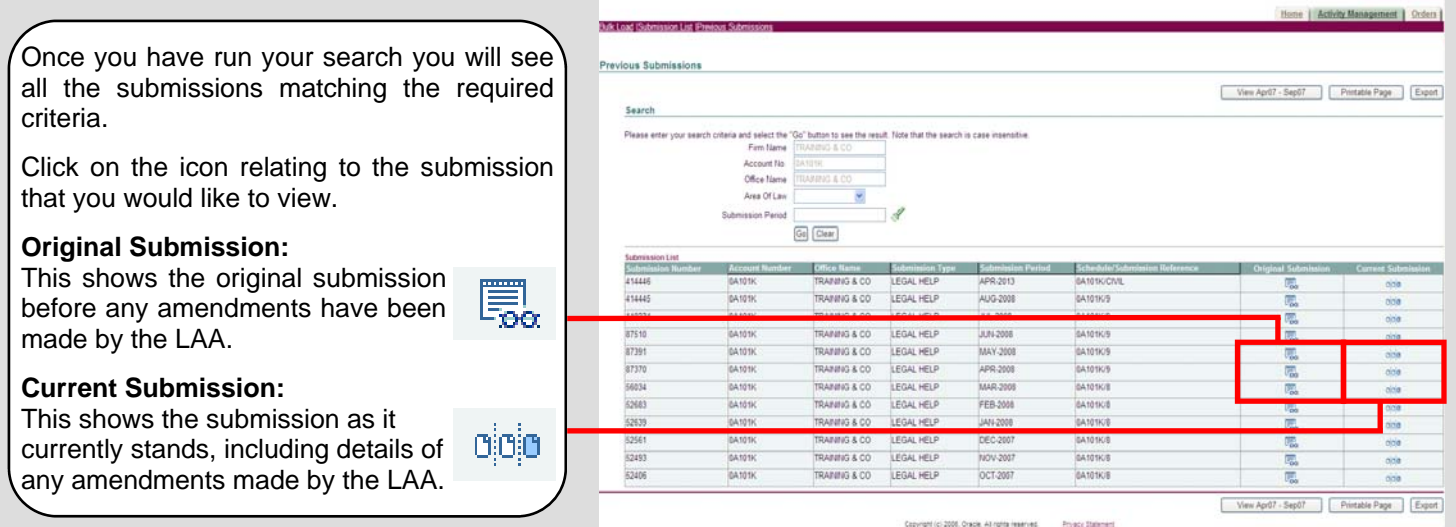

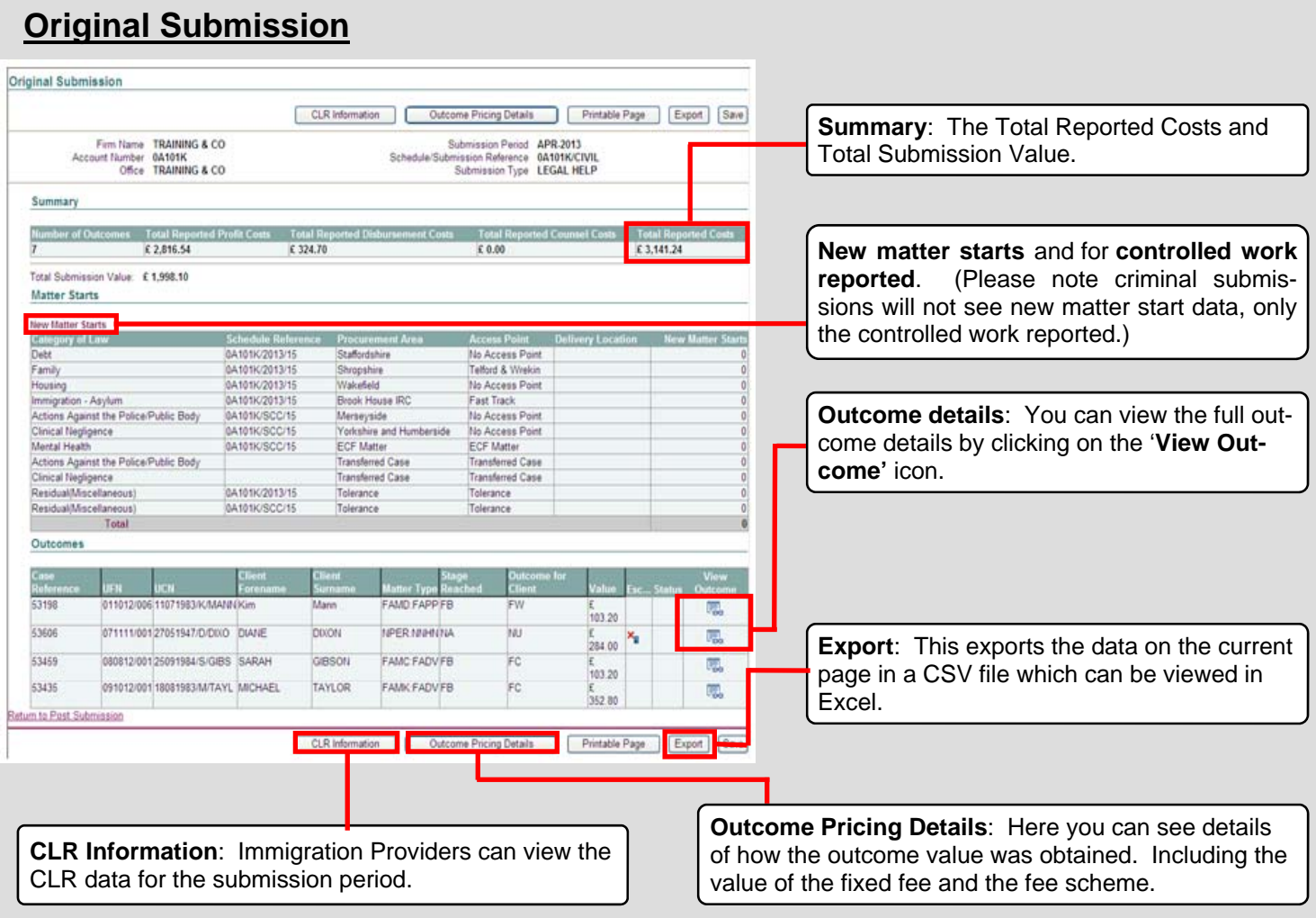

# **Current Submission**

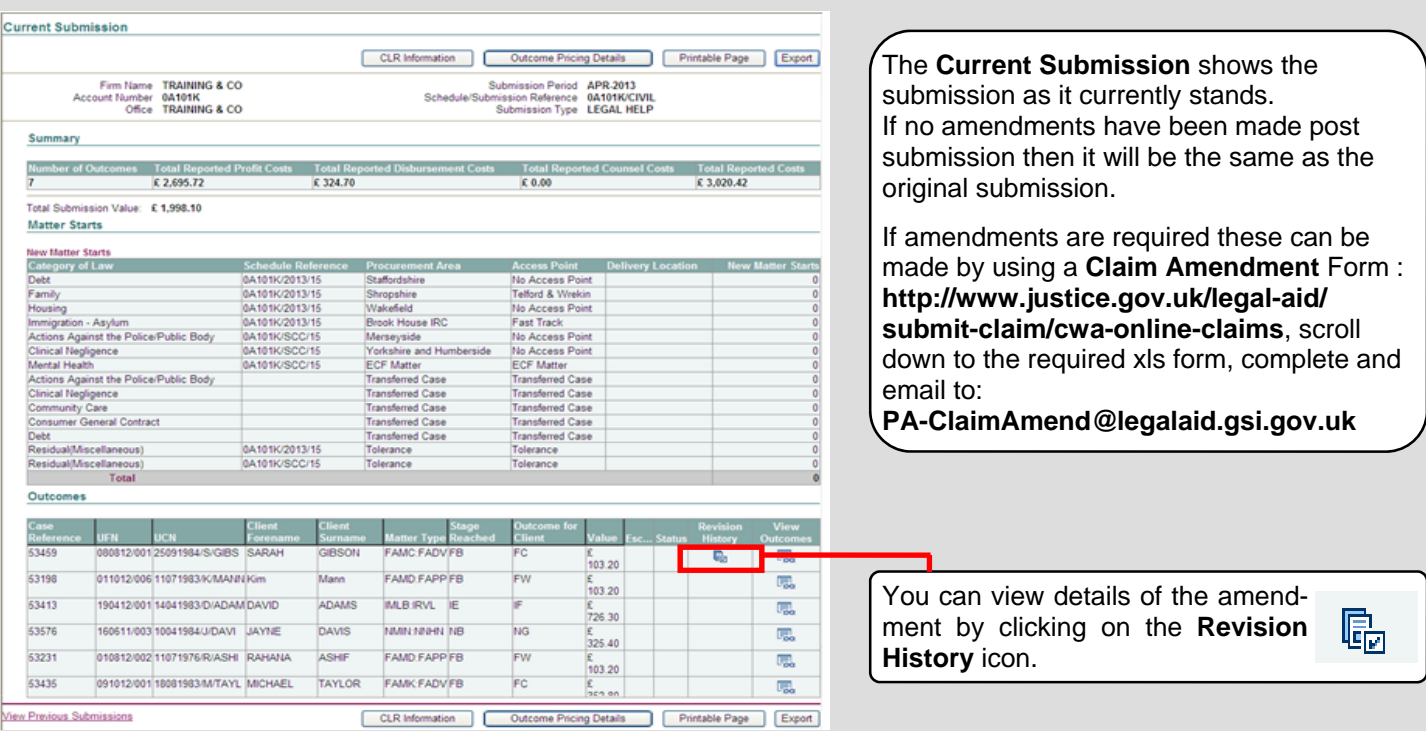

#### **For more information please visit the guides at https://www.gov.uk/government/publications/cwa-quick-guides**